# <span id="page-0-0"></span>FOIRE AUX QUESTIONS

# TABLE DES MATIERES

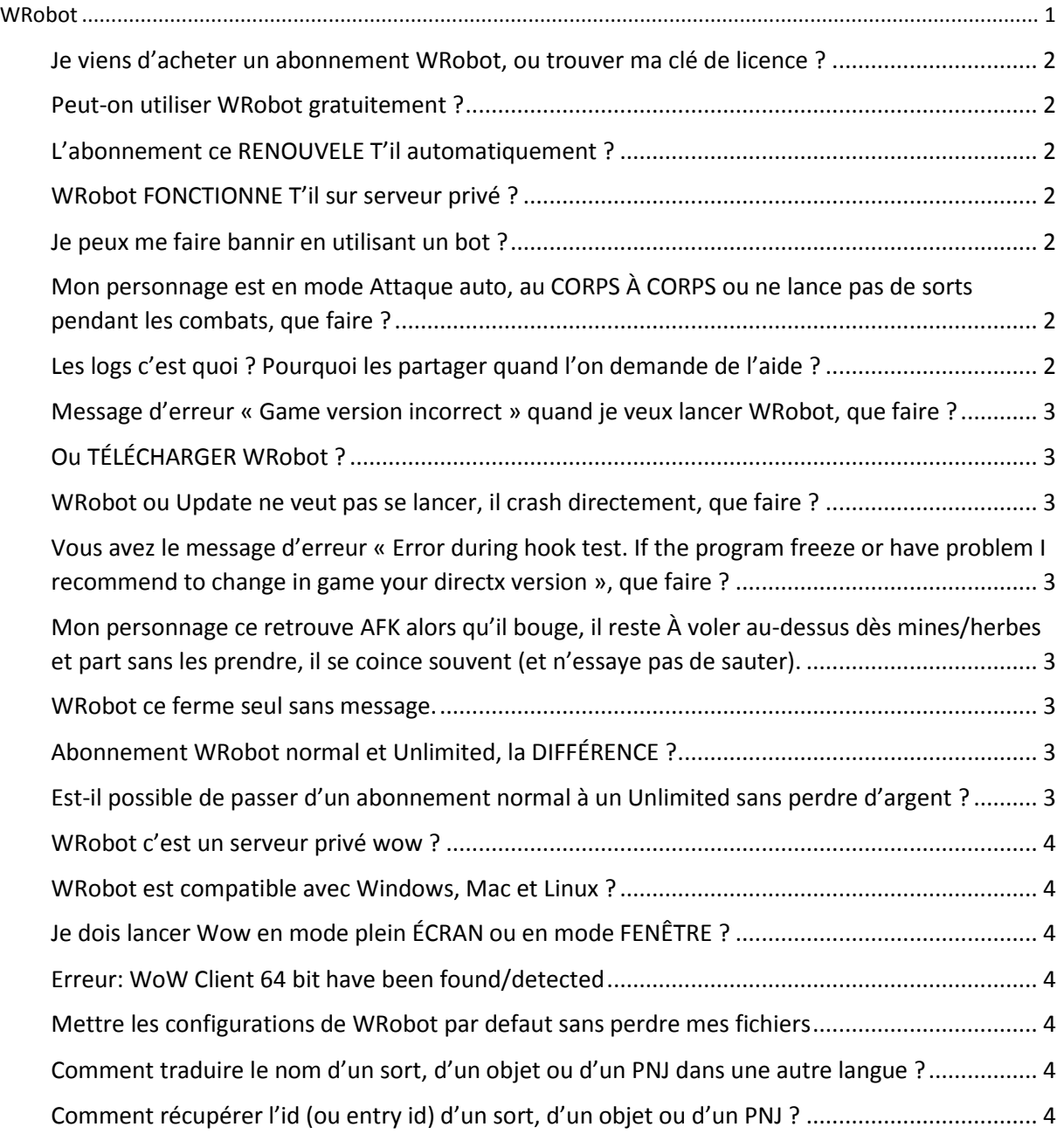

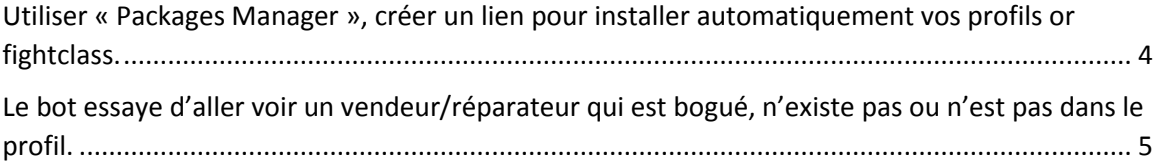

#### <span id="page-1-0"></span>JE VIENS D'ACHETER UN ABONNEMENT WROBOT, OU TROUVER MA CLE DE LICENCE ?

Vous pouvez trouver votre clé de licence sur le site internet de MMORobot, rendez-vous *ici* (vous devrez vous connecter à votre compte MMORobot pour avoir accès à cette page).

#### <span id="page-1-1"></span>PEUT-ON UTILISER WROBOT GRATUITEMENT ?

Oui vous pouvez utiliser WRobot gratuitement, je vous conseille d'utiliser la version d'essai avant d'acheter un abonnement pour être sûr que le logiciel réponde à vos attentes. Pour plus d'informations sur les restrictions de la version d'essai rendez-vous sur le site, pour savoir comment utiliser la version d'essai je vous renvoie sur le guide d'utilisation de WRobot.

#### <span id="page-1-2"></span>L'ABONNEMENT CE RENOUVELE T'IL AUTOMATIQUEMENT ?

Non l'abonnement n'est pas renouvelé automatiquement, vous devez payer manuellement à chaque fois que vous souhaitez le renouveler (une facture est générée automatiquement à la fin de votre abonnement, mais si vous ne souhaitez pas continuer à utiliser WRobot ignorez-la).

#### <span id="page-1-3"></span>WROBOT FONCTIONNE T'IL SUR SERVEUR PRIVE ?

Non, WRobot ne fonctionne pas sur les serveurs privés wow, il supporte uniquement la dernière version de wow (celle qui est utilisée sur les serveurs officiels).

#### <span id="page-1-4"></span>JE PEUX ME FAIRE BANNIR EN UTILISANT UN BOT ?

Oui ce faire bannir son compte wow peut arriver, ça peut être un ban de 24h à une suspension à vie (comme écrit dans les conditions d'utilisations du jeu). Il n'y a pas vraiment de méthode pour être sur de ne pas être banni, le bot est un outil pour vous aider, utilisez-le de façons intelligentes. Vous pouvez voir les rapports de ba[n ici.](http://mmorobot.com/forum/29-security-ban-reports/)

# <span id="page-1-5"></span>MON PERSONNAGE EST EN MODE ATTAQUE AUTO, AU CORPS À CORPS OU NE LANCE PAS DE SORTS PENDANT LES COMBATS, QUE FAIRE ?

Vous avez probablement sélectionné la FightClass (classe de combat) à utiliser (pour savoir comment utiliser une FightClass lisez le guide d'utilisation), si vous avez sélectionné votre Fightclass le problème peut être lié a la Fightclass elle-même, vous pouvez signaler le problème au créateur de cette fightclass ou alors essayer de corriger le problème vous-même avec l'éditeur de fightclass (n'oubliez pas de donner vos log au créateur si vous voulez qu'il vous aide).

# <span id="page-1-6"></span>LES LOGS C'EST QUOI ? POURQUOI LES PARTAGER QUAND L'ON DEMANDE DE L'AIDE ?

Log(s) qui veut dire Journal en français contient les actions faites par le bot (lancement d'un sort, ramassage d'une mine, début d'un combat, erreurs…) même si vous n'en voyez pas l'utilité pensez à le partager quand

vous faite une demande d'aide (ils se trouvent dans le dossier « Logs » du bot, un fichier est créé à chaque lancement de WRobot).

# <span id="page-2-0"></span>MESSAGE D'ERREUR « GAME VERSION INCORRECT » QUAND JE VEUX LANCER WROBOT, QUE FAIRE ?

Ce message est affiché si la version de Wow n'est pas supporté par la version de WRobot installé sur votre ordinateur. Vérifiez que vous avez bien lancé WRobot en mode administrateur (et que vous êtes sur une session Windows administrateur). Vérifiez que WRobot est bien à jour, faite un tour sur le site officiel et regardez les news et derniers sujets pour voir s'il ne vient pas d'y avoir une mise à jour de wow (en cas de mises à jour de wow soyez patient, mais généralement il y a 1 heure ou d'attente). Une mise à jour Wow (a par petit hotfix) requit une mise à jour de WRobot.

# <span id="page-2-1"></span>OU TÉLÉCHARGER WROBOT ?

Vous pouvez télécharger WRobot [ici](http://mmorobot.com/files/file/2-wrobot-official/) (pour plus d'information regarder le guide).

#### <span id="page-2-2"></span>WROBOT OU UPDATE NE VEUT PAS SE LANCER, IL CRASH DIRECTEMENT, QUE FAIRE ?

Probablement un problème de fichier requis, vous devez installer Framework 4.0 et VC++ 2010 pour que WRobot se lance (vous pouvez trouver les liens vers ces fichiers dans le guide).

# <span id="page-2-3"></span>VOUS AVEZ LE MESSAGE D'ERREUR « ERROR DURING HOOK TEST. IF THE PROGRAM FREEZE OR HAVE PROBLEM I RECOMMEND TO CHANGE IN GAME YOUR DIRECTX VERSION », QUE FAIRE ?

Essayez de changer de version de DirectX dans les configurations de Wow, redémarrez wow et WRobot. Si ce message apparait de nouveau installez [SlimDX](http://slimdx.org/download.php) (la version .NET 4.0 X86) puis redémarrez WRobot.

# <span id="page-2-4"></span>MON PERSONNAGE CE RETROUVE AFK ALORS QU'IL BOUGE, IL RESTE À VOLER AU-DESSUS DES MINES/HERBES ET PART SANS LES PRENDRE, IL SE COINCE SOUVENT (ET N'ESSAYE PAS DE SAUTER).

Par défaut WRobot simule les touches du clavier, mais certains clavier ou logiciel bloque cella, pour contourner le problème activer l'option « Use lua to move » (vous pouvez trouver cette option dans « General Settings > Enter advanced settings… ».

#### <span id="page-2-5"></span>WROBOT CE FERME SEUL SANS MESSAGE.

Pour trouver la raison de la fermeture de WRobot allez dans le dossier « Logs », ouvrez le fichier le plus récent (ou celui de la session de WRobot concerné), allez à la fin de cette page, vous trouverez écrite la raison de la fermeture.

#### <span id="page-2-6"></span>ABONNEMENT WROBOT NORMAL ET UNLIMITED, LA DIFFÉRENCE ?

<span id="page-2-7"></span>Avec un abonnement normal, vous pouvez lancer une seule session de WRobot en même temps par clé acheté. Avec un abonnement unlimited vous pouvez lancer un nombre illimité de sessions WRobot en même temps si vous utilisez la même connexion internet (IP) (que ce soit sur un ou plusieurs ordinateurs, idéal pour le multibotting).

Oui bien sûr, si par exemple vous avez un abonnement à 15 € vous aurez 15€ de remise sur l'achat d'un abonnement Unlimited, ce n'est pas automatique, vous devez [me contacter.](http://mmorobot.com/index.php?app=nexus&module=support)

#### <span id="page-3-0"></span>WROBOT C'EST UN SERVEUR PRIVE WOW ?

Non WRobot n'est pas un serveur privé du jeu wow, mais un outil (bot) pour vous améliorer et facilité l'expérience du jeu wow.

#### <span id="page-3-1"></span>WROBOT EST COMPATIBLE AVEC WINDOWS, MAC ET LINUX ?

WRobot est uniquement compatible avec Windows (de XP à Windows 8.1).

#### <span id="page-3-2"></span>JE DOIS LANCER WOW EN MODE PLEIN ÉCRAN OU EN MODE FENÊTRE ?

Je vous conseille de lancer Wow en mode fenêtre (pas obligatoire mais question pratique c'est vivement conseillé).

#### <span id="page-3-3"></span>ERREUR: WOW CLIENT 64 BIT HAVE BEEN FOUND/DETECTED

Vous avez lancé wow en 64 bit, pour résoudre ce problème fermez wow, regardez dans les configurations de launcher wow et sélectionné le 32 bit. Si cette dernière solution ne fonctionne pas allez dans le dossier d'installation de Wow et supprimez le fichier "WoW-64.exe".

#### <span id="page-3-4"></span>METTRE LES CONFIGURATIONS DE WROBOT PAR DEFAUT SANS PERDRE MES FICHIERS

Vous trouverez le fichier de configuration dans le dossier « Settings » de WRobot, chaque produit/personnage a un fichier de configuration, si par exemple vous voulez supprimer les configurations du produit Battlegrounder supprimez tous les fichiers qui contienne dans leur noms « Battlegrounder-…..xml », pour supprimer les configurations générales supprimez les fichiers qui contienne « General-……xml ».

# <span id="page-3-5"></span>COMMENT TRADUIRE LE NOM D'UN SORT, D'UN OBJET OU D'UN PNJ DANS UNE AUTRE LANGUE ?

Le mieux est d'utiliser le site wowhead. Par exemple pour le sort Charge qui se trouve ici : <http://fr.wowhead.com/spell=100> en haut à droite de la page wowhead vous pouvez voir écrit « Français », passez la souris dessus et vous pouvez voir la liste des langues, cliquez par exemple sur « English » (Anglais) , wowhead va vous afficher une nouvelle page du même sort mais en Anglais (avec le nom du sort Anglais) (j'ai pris un sort pour exemple mais ça fonctionne également avec les items et unités).

#### <span id="page-3-6"></span>COMMENT RECUPERER L'ID (OU ENTRY ID) D'UN SORT, D'UN OBJET OU D'UN PNJ ?

Le plus simple et d'utiliser wowhead (l'id ce trouve dans l'url de la page de l'objet), par exemple pour le sort Charge, l'url wowhead est <http://fr.wowhead.com/spell=100> , l'id du sort charge est 100. Vous pouvez également utiliser l'outil WRobot « Development Tools » qui se trouve dans l'onglet « Tools ».

# <span id="page-3-7"></span>UTILISER « PACKAGES MANAGER », CREER UN LIEN POUR INSTALLER AUTOMATIQUEMENT VOS PROFILS OR FIGHTCLASS.

"Packages Manager" est utilisé pour installer/mettre à jour ou désinstaller automatiquement un profil, produit ou autres fichiers utiles au bot. L'objectif et de simplifier l'installation de contenu supplémentaire pour les utilisateurs du bot (le même principe que les paquets sur linux).

L'avantage, c'est que lors ce que vous partagez un profil, si vous utilisez ce système, l'utilisateur pour installer votre profil le fera en un seul clic sur votre lien. Si par la suite vous mettez à jour votre profil quand l'utilisateur lancera WRobot il sera averti et il aura juste a cliqué sur mettre à jour pour installer la nouvelle version de votre profil. Si l'utilisateur n'utilise plus votre profil, un clic sur désinstaller et il est désinstaller automatiquement.

#### **Comment créer un lien « Packages Manager » :**

"Packages Manager" fonctionne uniquement avec des fichiers .zip.

"Packages Manager" extrait votre fichier zip, si vous vouez installer un profil pour le produit Gatherer, vous devez ajouter dans votre fichier ZIP le dossier "\Profiles\Gatherer\" et mettre votre profil dans ce dossier (le zip est extrait à la racine du dossier « WRobot ».

Type de lien:

```
wrobot:<AdresseDeMonFichier.zip> <Nom du Paquet> <Mon Nom> <Activer Mise à jour 
automatique>
```
Exemple d'utilisation du BBCODE du forum (avec mise à jour automatique désactivé):

```
[WRP="Fisher bot profile 
sample"]mmorobot.com/index.php?app=core&module=attach&section=attach&attach id=3[/WRP]
(url sans http://)
```
Exemple d'utilisation du BBCODE du forum (avec mise à jour automatique activé):

```
[WRPA="Fisher bot profile sample with auto 
update"]mmorobot.com/index.php?app=core&module=attach&section=attach&attach_id=3[/WRPA]
(url sans http://)
```
# <span id="page-4-0"></span>LE BOT ESSAYE D'ALLER VOIR UN VENDEUR/REPARATEUR QUI EST BOGUE, N'EXISTE PAS OU N'EST PAS DANS LE PROFIL.

Il vous suffit d'effacer la base de données des PNJ (NPC DB). Vous avez deux solutions :

- La plus simple, allez dans l'onglet « Tools », cliquez sur le bouton « Npc DB ». Sélectionnez la ligne qui contient le PNJ qui pose problème et appuyez sur la touche du clavier « Suppr » pour le supprimer. Vous pouvez si vous le voulez supprimer tous les PNJ de cette liste (les PNJ sont ajoutés automatiquement quand vous chargez un profil qui en contient).
- L'autre solution consiste à supprimer le fichier XML qui contient les PNJ. Pour cela, fermez WRobot, allez dans le dossier « WRobot\Data\ » et supprimez le fichier « NpcDB.xml ».